# **MATLAB: A Powerful Tool for Computation and visualization**

Shuxia Zhang and Ravi Chityala Sumpercomputing Institute University of Minnesota e-mail: szhang@msi.umn.edu,chityala@msi.umn.edu Tel:612-624-8858

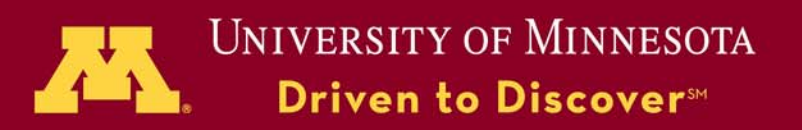

# **Outline of part I**

Introduction Basic Math Operations Input and Output Solving computational problems M-filesSubmit Matlab jobs to the queues 2d Graphics/3d Visualization/Image data Hands-on Reference

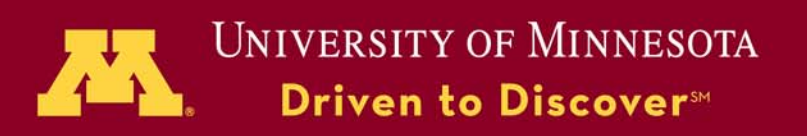

# **Introduction**

- MATLAB handles a wide range of computing tasks in engineering and science, from data acquisition and analysis to application development.
- Focus on high-level technical concepts and ignore programming detail, built-in functions.
- One can interactively run line by line command. One can also write a MATLAB code (referred as M-file) and run it in a batch mode.
- Interactive language and programming environment. Mfiles require no compiling or linking, so you can edit and debug an M-file and test the changes immediately.

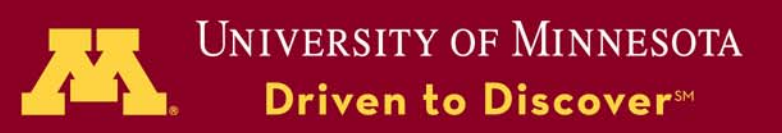

# **How to Start Matlab**

**Type: module load matlabmatlabSearch information, type the followings on MATLAB window >> help known-name >> lookfor string Demos: >> demo**

**">>" marks the commands that one can type on MATLAB window.**

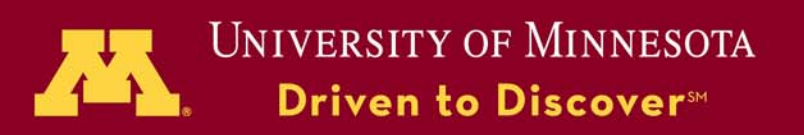

**Bioinformatics Toolbox Communications Toolbox Control System Toolbox Curve Fitting Toolbox Data Acquisition Toolbox Database ToolboxDatafeed Toolbox Excel Link Filter Design Toolbox Financial Toolbox Financial Derivatives Toolbox Financial Time Series Toolbox Fixed-Income Toolbox Fuzzy Logic Toolbox GARCH Toolbox Genetic Algorithm Toolbox Image Acquisition Toolbox Image Processing Toolbox Instrument Control Toolbox**

# **MATLAB Toolboxes**

© 2009 Regents of the University of Minnesota. All rights reserved. **LMI Control Toolbox Mapping Toolbox Model-Based Calibration Toolbox Model Predictive Control Toolbox Mu-Analysis and Synthesis Toolbox Neural Network Toolbox Optimization Toolbox Partial Differential Equation (PDE) Toolbox Robust Control Toolbox Signal Processing Toolbox Spline Toolbox Statistics Toolbox Symbolic Math Toolbox System Identification Toolbox Virtual Reality Toolbox Wavelet Toolbox** 

#### Elementary math functions **Trigonometric.**

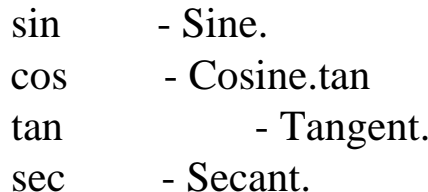

#### **Exponential.**

- exp Exponential.
- log Natural logarithm.
- log10 Common (base 10) logarithm.
- log2 Base 2 logarithm
- sqrt Square root

### **Complex.**

- abs Absolute value.complex - Construct complex data conj - Complex conjugate. imag - Complex imaginary part.
- real Complex real part.

## **Elementary Math and Matrix Manipulation Functions**

## **Matrix initialization**.

zeros - Zeros array. ones - Ones array. eye - Identity matrix. rand - Uniformly distributed random randn - Normally distributed random numbers. linspace - Linearly spaced vector. logspace - Logarithmically spaced vector.

#### >> help logspace

#### **Basic array information.**

- size Size of matrix.
- length Length of vector.
- ndims Number of dimensions.
- disp Display matrix or text
- spy View the matrix structure

#### >> lookfor key\_word

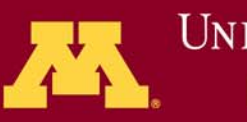

## Operators and special characters

Arithmetic operators:

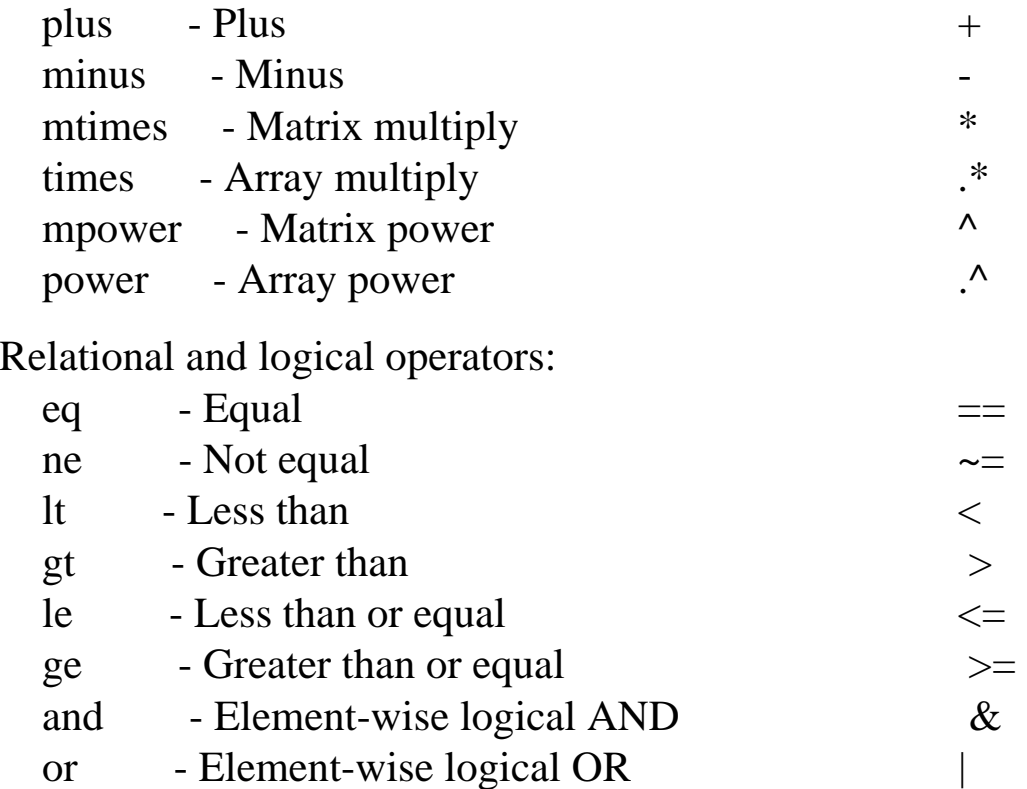

#### Special characters:

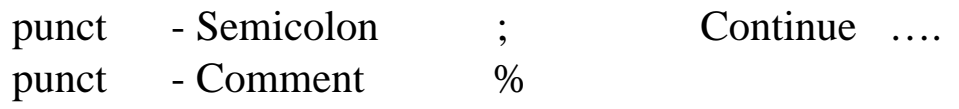

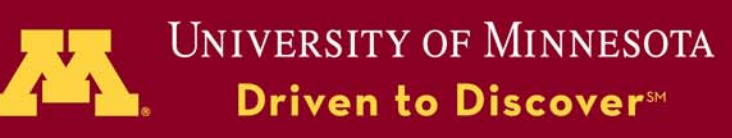

# **Follow Algebra rules Inner products**

**dot** is the dot product weight function.

Inputs:

W – input (row) 1x n matrix

P - input ( n columns) vectors.

dot(W,P) returns the dot product of W and P.

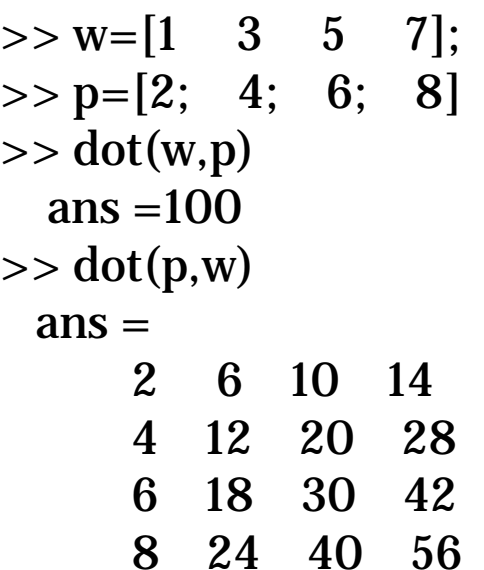

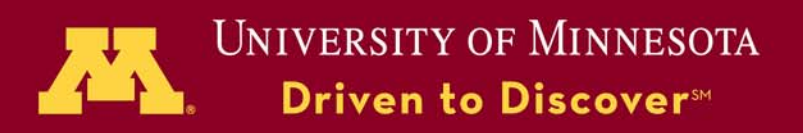

# **Function have multiple arguments NORM: Matrix or vector norm**

For matrices...

NORM $(X)$  is the 2-norm of X. NORM $(X,2)$  is the same as NORM $(X)$ . NORM $(X,1)$  is the 1-norm of X. NORM $(X, \inf)$  is the infinity norm of X. NORM $(X,$ 'fro') is the Frobenius norm of X. NORM(X,P) is available for matrix X only if P is 1, 2, inf or 'fro'.

For vectors...

 $NORM(V,P) = sum(abs(V).^{P})^{(1/P)}.$  $NORM(V) = norm(V, 2)$ .  $NORM(V, inf) = max(abs(V)).$  $NORM(V,-inf) = min(abs(V)).$ 

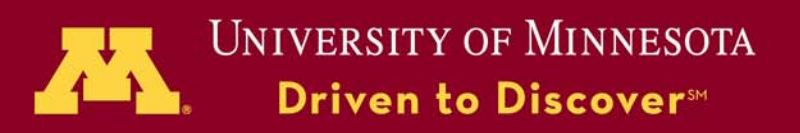

## **One function - more functionalities**

#### **SPARSE**

SPARSE(X) converts a sparse matrix to sparse form by squeezing out any zero elements. Save memory But it may use more memory if the matrix is dense.

Example:

```
\gg p=rand(10,20);
\gg for i=1:10for j=1:20if (p(i,j) < 0.5) T(i,j) = 0;
  elseT(i,j) = p(i,j);end;end;end
\gg sparse(T);
\gg whos
Name Size Bytes Class
T = 10x20 1356 sparse array
i 1x1 8 double array
j 1x1 8 double array
p = 10x20 1600 double array
```
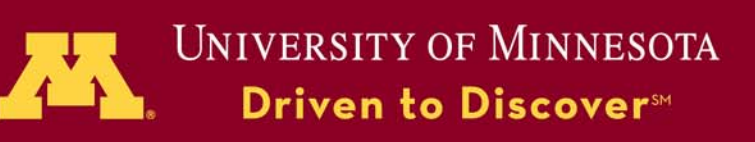

# **One function - More functionalities**

#### **SPARSE**

Create Sparse Matrix:

 $S = sparse(i,j,s,m,n,nzmax)$ S: created m-by-n sparse matrix nzmax: allocated zerosi and j: integer index vectors s: real or complex vector (non-zeros); i,j, and s all have the same length m=max(i)  $n = max(i)$ 

#### **Example**

 $>>$  s=rand(10,1);

 $\gg$  i=[1,3,4,6,8,9,14,18,24,26];  $\gg$  j=[1,2,5,7,14,11,13,9,18,26];

 $\gg$  m=max(i);

 $\gg$  n=max(j);

 $\gg$  S=sparse(i,j,s,m,n) %It will create a 26-by-26 sparse matrix.

 $\gg$  spy(S) % will show the structure of the sparse matrix

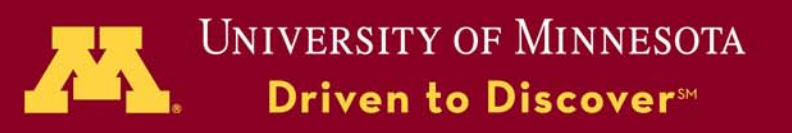

## **Basic operations**

Create an array or an vector:

$$
> a = [1 \ 2 \ 3 \ 4 \ 5 \ 6 \ 7 \ 8 \ 9]
$$

A = 1 2 3 4 5 6 7 8 9

plus:

$$
>> b = a+2
$$

 $b = 3$  4 5 6 7 8 9 10 11

Creating a matrix is as easy as making a vector

$$
>> A = [1 2 0; 2 5 -1; 4 10 1]
$$
  
A =  

$$
\begin{array}{cccc}\n1 & 2 & 0 \\
2 & 5 & -1 \\
4 & 10 & 1\n\end{array}
$$

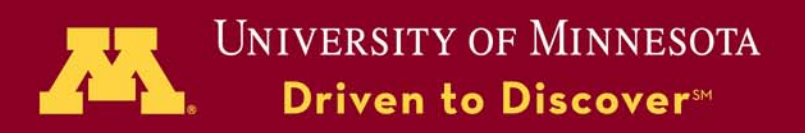

## **Basic operations**

```
>> a = [1 \ 2 \ 3 \ 4 \ 5 \ 6 \ 7 \ 8 \ 9]a = 123456789\Rightarrow a = [1 2 3 4 5 6 7 8 9]' % transpose
a =12
   3
  45678
  9Use of colon sign - a vector of sequential values.
                        x = [0:0.1:100]x = Columns 1 through 7
                             0 0.1000 0.2000 0.3000 0.4000 0.5000 0.6000………
                         Columns 995 through 1001 
                          99.4000 99.5000 99.6000 99.7000 99.8000 99.9000 100.0000
```
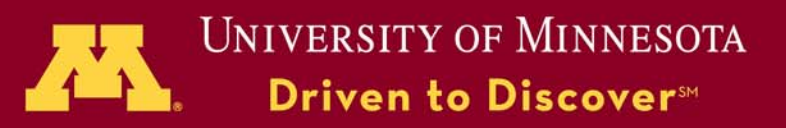

#### **Basic matrix operations**

#### **INV(X) is the inverse of the square matrx X**

```
Given: A=[1 2 0; 2 5 -1; 4 10 1];
    \gg X = inv(A)
    X = 5.0000 - 0.6667 - 0.6667-2.0000 0.3333 0.33330 -0.6667 0.3333\gg I = inv(A)*AI =1 0 00 1 00 0 1
```
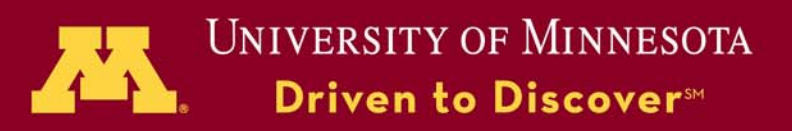

#### **Basic matrix operations**

 $E= eig(X)$  -- a vector containing the eigenvalues of a square matrix X **[V,D] = eig(X) -- a diagonal matrix D of eigenvalues and a full matrix V, whose columns are the corresponding eigenvectors so** that  $X^*V = V^*D$ .

**Example:**

```
Given: A=[1 2 0; 2 5 -1; 4 10 1];
\gg E=eig(A)
E =0.19113.4045 + 2.0270i3.4045 - 2.0270i\gg [V,D]=eig(A)
V = -0.9258 -0.1555 + 0.0304i -0.1555 - 0.0304i0.3745 -0.2178 - 0.1212i -0.2178 + 0.1212i-0.0510 -0.9041 + 0.3088i -0.9041 - 0.3088iD = 0.1911 0 0
    0 3.4045 + 2.0270i 0
    0 0 3.4045 - 2.0270i
```
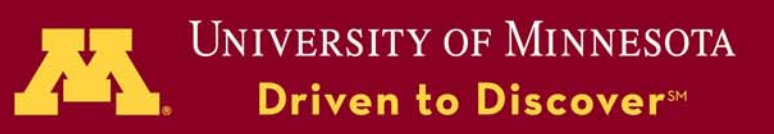

**Loop and If statements - Syntax**

**if expression statementselseif expression statementselsestatementsend**

#### **Example**

```
for r = 1:nrowsfor c = 1:ncols
      if r == cmyData(r,c) = 2;
      elseif abs(r - c) == 1myData(r,c) = -1;
      elsemyData(r,c) = 0;
     endendend
```
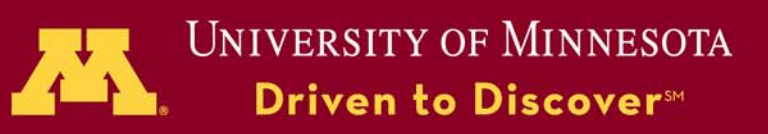

# **Input and Output**

Save: saves workspace or varaiables to disk:

>> save % saves all variables to the defaulti binary file "matlab.mat"  $\gg$  save fname % saves all variables to the file with the given name.  $\gg$  save fname X Y % save only variables X and Y.  $\gg$  save fname X Y -append % adds the variables to an existing mat-file. >> save fname -ascii % uses 8-digit ASCII form instead of binary. >> save fname -ascii -double % uses 16-digit ASCII form.

To read in the mat-files, one need to use the load command, i.e., >> load fname

To delete a variable in the memory >> clear X

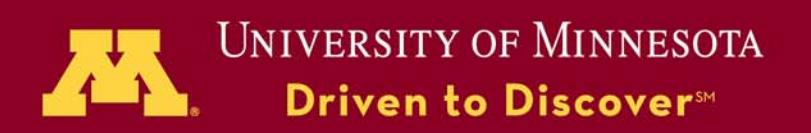

## **Input and Output**

I/O formats ---- compatible with other computer languages.

The commonly used ones include:

fopen - Open file. fclose - Close file.

Input:

**Output** 

- fread Read binary data from file. textread - Read formatted data from text file.fscanf - Read formatted data from file.load - Load workspace from MAT-file or ASCII file. save - Save workspace variables to disk fwrite - Write binary data to file.
- fprintf Write formatted data to file.

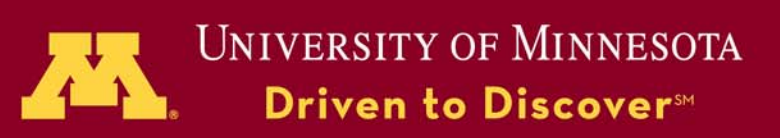

## **I/O examples**

## fread:  $\gg$  fid = fopen('input.dat','r');  $\gg$  [A, COUNT] = fread(fid, size, precision, skip)

## size -- optional; if not specified, the entire file is read; else it can be:

- N read N elements into a column vector.
- inf read to the end of the file.
- [M,N] read elements to fill an M-by-N matrix, in column order. N can be inf, but M can't.
- precision-- type of data that MATLAB supports, like schar, int8, single, double, etc,…
- skip -- the number of bytes or bits to skip, dependent on the data type.

fprintf :

 $\gg$  x = 0:.1:1; y = [x; exp(x)];  $\gg$  fid = fopen('exp.txt','w');  $\gg$  fprintf(fid,'%6.2f %12.8f\n',y);  $\gg$  fclose(fid);

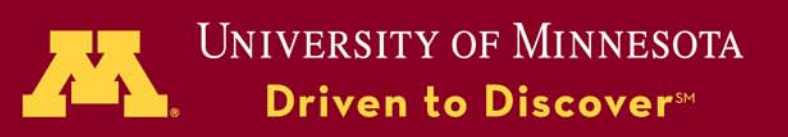

# **Many special built-in functions Hilbert Matrtx**

hilb(N) produces the N by N matrix with elements  $1/(i+j-1)$ .

 $>> n = 12$ ;  $\gg A = \text{hilb}(n);$  $>> b = A * ones(n,1);$  $\gg$  x = A \ b; err = ones(n,1)-x;

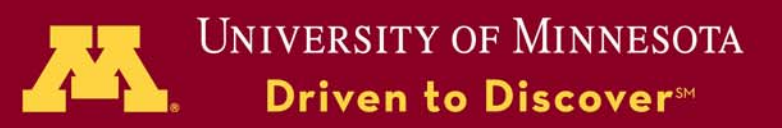

## **Function Definition -Syntax**

```
function [output_list] = function_name(input_list)
input_list and output_list
       comma-separated lists of matlab variable.
```

```
function [r,theta] = cart2plr(x,y)
% [r,theta] = cart2lr(x,y) 
% computes r and theta with
\text{\textdegree{}} r = sqrt(x^2 + y^2);
% theta = atan2(y,x);
r = sqrt(x^2 + y^2);
theta = atan2(y,x);
```

```
%Use of function a=rand(20);
 b=rand(20);
 [c \text{ the}] = \text{cart2pir}(a, b)plot(c,the,'*r')
 Print -dpng test
 quit
```
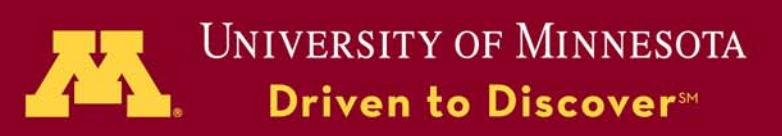

# **Solving**  $A X = B$

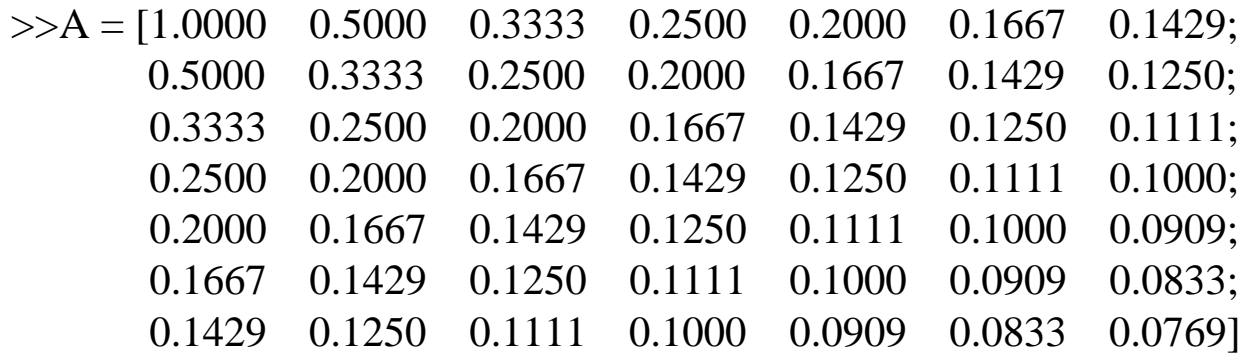

>> B= [2.5929 1.7179 1.3290 1.0956 0.9365 0.8199 0.7301]';

To get a solution for X

 $>> C = inv(A);$  $>> X = C*B$ 

What is X?

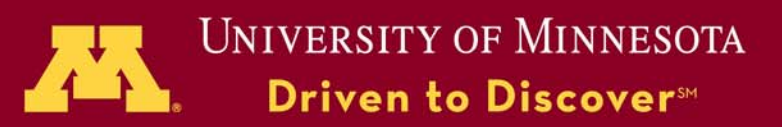

## **M-file**

**The M-file - capture your command-line explorations as permanent, reusable MATLAB functions.** 

**Suppose you have a M-file, or you saved the command-line operations into a M-file, named as matlab\_test.m, to run the code interactively, just type:**

**module load matlab % on Linux machinesmatlab < matlab\_test.m > output**

**One can also submit the MATLAB jobs to the queue.**

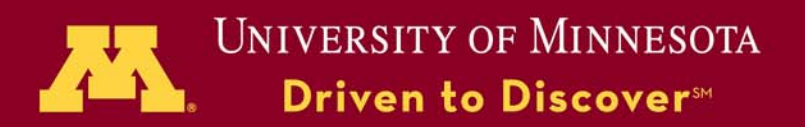

## **An example of PBS script file**

#PBS -l ncpus=1,mem=1gb,walltime=1:30:00 #PBS –q lab #PBS -m abecd /home/smpb/szhang/matlab\_batch

module add matlabmatlab –nojvm –nodisplay < particles.m

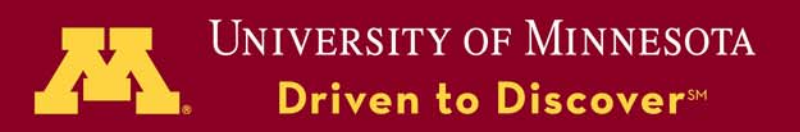

2D graphics consists of 2d plots and images

There are two basic ways to create graphs in MATLAB:

-- Use plotting tools to create graphs interactively. -- Use the command interface to enter commands in the Command Window.

Tip: Combine both approaches eg. issue a plotting command to create a graph and then modify the graph using one of the interactive tools

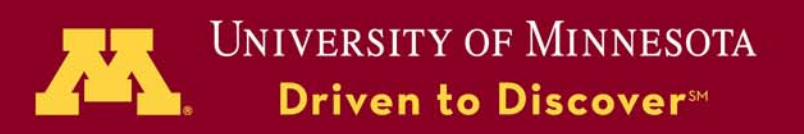

**Plot(X,Y,S)** plots vector Y versus vector X. S is a character string and specifies the line types, plot symbols and/or colors, made from one element from any or all the following 3 colunms:

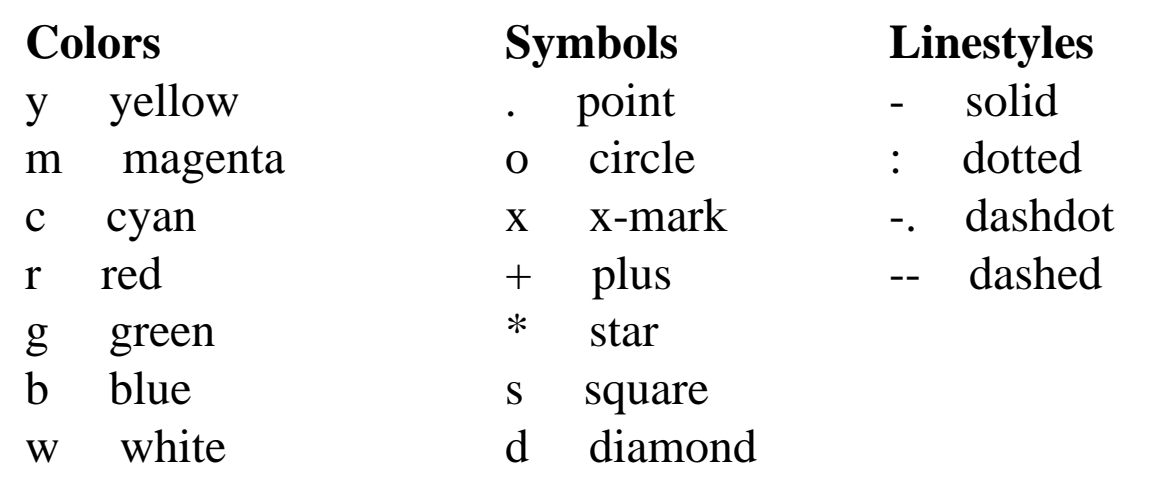

k black v triangle (down)

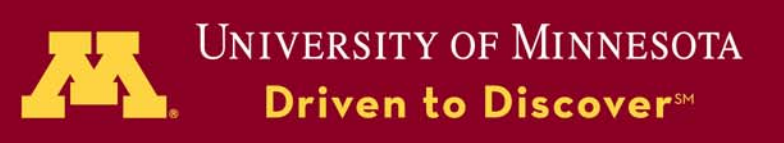

- **bar**(X,Y,WIDTH) draws the columns of the M-by-N matrix Y as M groups of N vertical bars with a value of WIDTH. default WIDTH is 0.8.
- **polar**(THETA,RHO,S) makes a plot using polar coordinates of the angle THETA, in radians, versus the radius RHO with the linestyle specified in string S.
- **stairs**(X,Y,S) draws a stairstep graph of the elements in vector Y at the locations specified in X with linestyle specified by the string S.
- **stem**(X,Y,'filled',S) plots the data sequence Y as stems from the x axis terminated with the filled symbols. String S determines the linestyle of the stem.

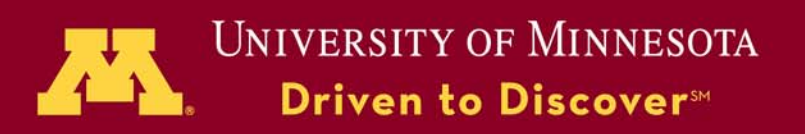

**stem**(X,Y,'filled',S) plots the data sequence Y as stems from the x axis terminated with the filled symbols. String S determines the linestyle of the stem.

 $\gg t = \text{linspace}(-2 \cdot \text{pi}, 2 \cdot \text{pi}, 10);$  $h = stem(t, cos(t), 'fill', '--');$ set(get(h,'BaseLine'),'LineStyle',':') set(h,'MarkerFaceColor','red')

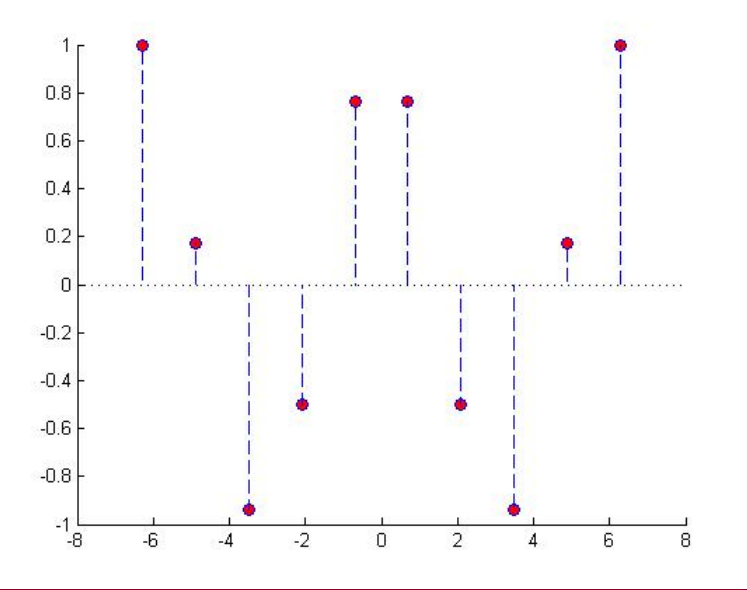

 $>> x = 0:25;$  $y = [exp(-.07*x).*cos(x);exp(.05*x).*cos(x)];$  $h = stem(x,y);$ set(h(1),'MarkerFaceColor','blue') set(h(2),'MarkerFaceColor','red','Marker','square')

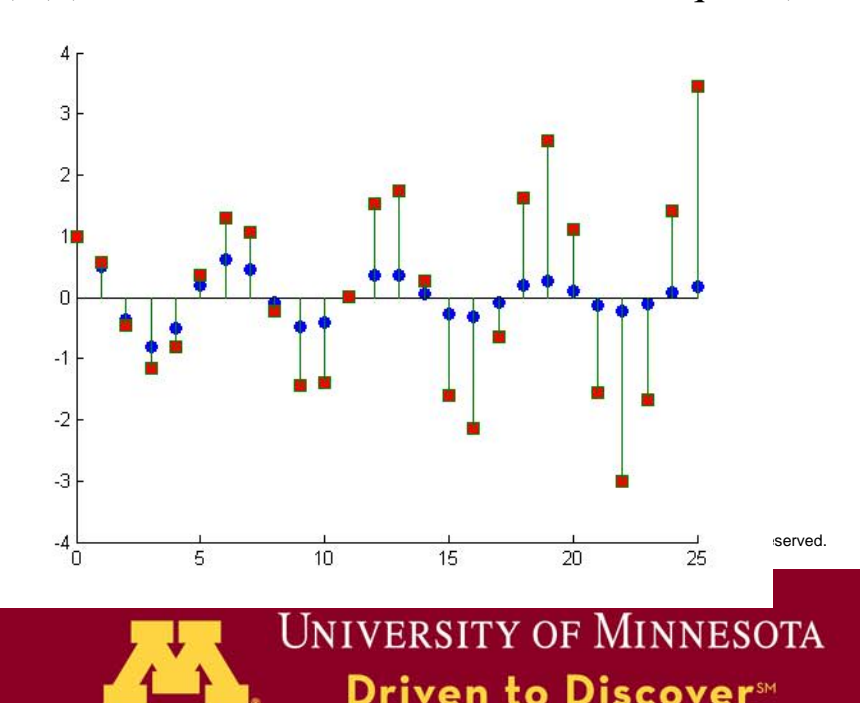

**semilogx**(...) is the same as plot(...), except a logarithmic (base 10) scale is used for the X-axis.

 $\gg$  x=[1.0,5.0,9.7,15.6,23.7,32.9];  $\gg$  y=[-6.2,-3.5, -1.0, 1.8,4.6, 8.9];  $\gg$  semilogx(x,y);

**loglog**(...) is the same as plot(...), except Logarithmic scales are used for both the X- and Y- axes.

 $\gg$  x=[1.0,5.0,9.7,15.6,23.7,32.9];  $>>$  y=x+5;  $\gg$  loglog(x,y);

Question: how to make a plot that a logarithmic (base 10) scale is used for the Y-axis?

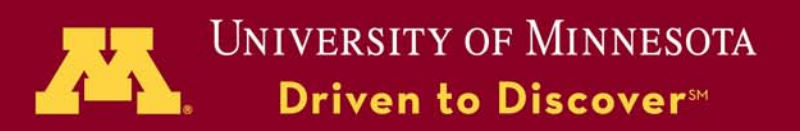

#### **Simple XY plots with solid, dashed lines**

 $>>$  x=0:0.05:5;  $\gg$  y=sin(x.^2);  $\gg$  z=sin(x.^2-1.5);  $\gg$  plot(x,y, x,z,'r'); Bar graph  $\gg$  x = -2.9:0.2:2.9;  $>> y = exp(-x.*x);$  $\gg$  bar(x,y); Polar graph  $\gg t=0:01:2*pi;$  $\gg$  y=abs(sin(2\*t).\*cos(2\*t));  $\gg$  polar(t,y); Stem graph  $>> x = 0:0.1:4$ ;  $\gg y = \sin(x.^{2})$ .\*exp(-x);  $\gg$  stem $(x,y)$ 

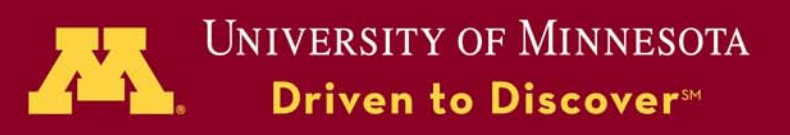

PLOT3 $(x,y,z,S)$ , where x, y and z are three vectors, plots a line in 3-space the same length, through the points whose coordinate are the elements of x, y and z. S is a character string and specifies the plot style, curve color, style and/or symbols.

If the arguments to plot3 are matrices of the same size, MATLAB plots lines obtained from the columns of X, Y, and  $Z^{0.5}$ 

```
[X,Y] = meshgrid([-2:0.1:2]);
Z = X.*exp(-X.^2-Y.^2);plot3(X,Y,Z)grid on
```
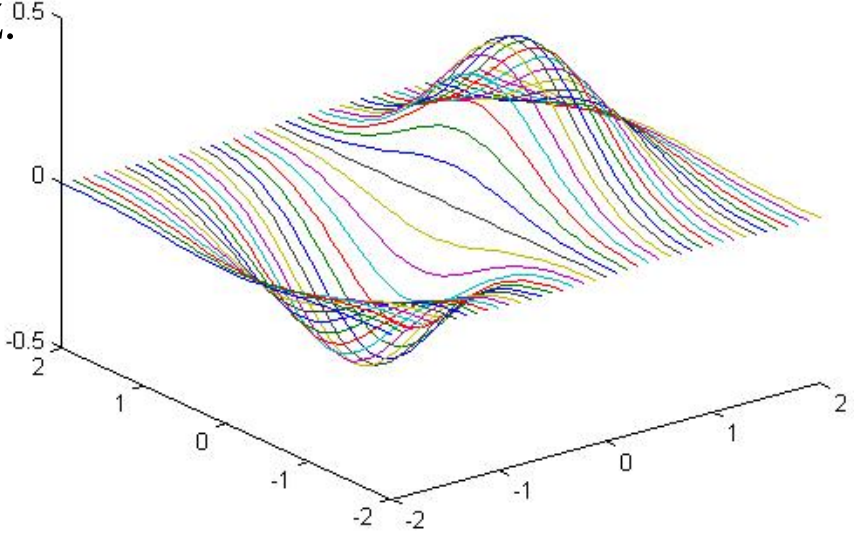

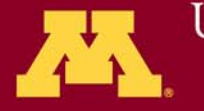

UNIVERSITY OF MINNESOTA Driven to Discover™

SURF(X,Y,Z,C) plots the colored parametric surface defined by four matrix arguments. The axis labels are determined by the range of X, Y and Z, or by the current setting of AXIS. The color scaling is determined by the range of C.

CONTOUR $(X, Y, Z, N)$  a contour plot of matrix Z treating the values in Z as heights above a plane of X and Y coordinates. N can be a scalar or a vector. If N is a scalar, it specifies the number of contour lines. If N is a vector, it requires the contour lines to be drawn at the values specified in the vector.

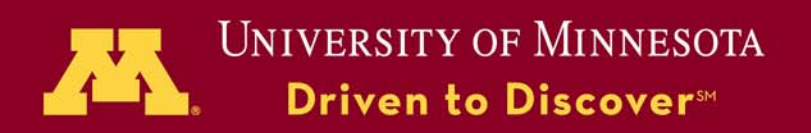

3-D colored surface

 $\gg$  z=peaks(25); size(z);  $\gg$  surf(z);  $\gg$  colormap(jet); Contour

> $\gg$  z=peaks(25);  $\gg$  contour(z,16);

Vector Arrows

 $\gg$  x = -2:.2:2; y = -1:.2:1;  $\gg$  [xx,yy] = meshgrid(x,y);  $>>$  zz = xx.\*exp(-xx.^2-yy.^2);  $\gg$  [px,py] = gradient(zz,.2,.2);  $\gg$  quiver(x,y,px,py,2);

3-D Stem Plots

 $\gg$  th = (0:127)/128\*2\*pi;  $\gg$  x = cos(th); y = sin(th);  $>> f = abs(fft(ones(10,1),128))$ ;  $\gg$  stem3(x,y,f,'d','fill')  $\gg$  view([-65 30])

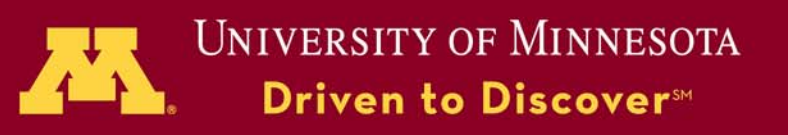

#### **3-D Quiver Plots**

>> vz = 10; % Velocity >> a = -32; % Acceleration >> t = 0:.1:1; >> z = vz\*t + 1/2\*a\*t.^2; >> vx = 2; >> x = vx\*t; >> vy = 3; >> y = vy\*t; >> u = gradient(x); >> v = gradient(y); >> w = gradient(z); >> scale = 0; >> quiver3(x,y,z,u,v,w,scale) >> axis square

© 2009 Regents of the University of Minnesota. All rights reserved.

**UNIVERSITY OF MINNESOTA**<br>**Driven to Discover**<sup>54</sup>

 $\mathcal{F}_{\mathbf{t}}$ 

# **Hands On**

- $\bullet$ Create a Hibert Matrix A for dimension  $i=j=12$ , a vector B=[ 1, 0.5, 0.4, -2.0, -4.6, -1.2, 0.9, 1.0, 0.0, 0.0, 0.0, 1.0]' and solve the equation for unknown X  $AX = B$
- $\bullet$ Generate a m-file for above example and run the m-file
- $\bullet$ Given t=0:.2:5, a=10, and u=2, write a program for calculating

## $s = ut + \frac{1}{2}at^2$

and generate a plot of s as function of t

 $\bullet$ Practice the examples presented in the lecture.

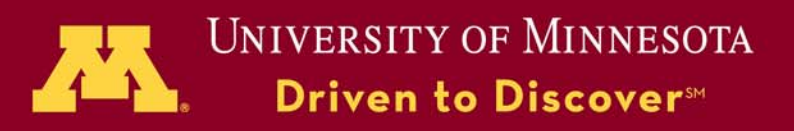

## **On-line help**

[www.mathworks.com/products/matlab](http://www.mathworks.com/products/matlab) [Www.msi.umn.edu/tutorial](http://Www.msi.umn.edu/tutorial)

Help at MSIhelp@msi.umn.edu 612-626-0802(help line)

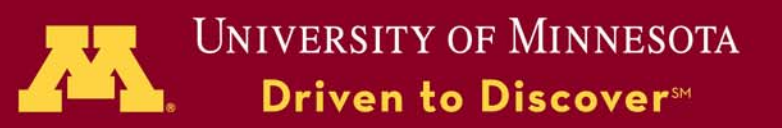